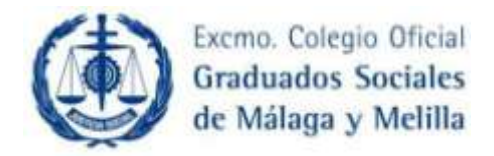

**NOTA INFORMATIVA** Málaga, 27 de Marzo de 2015

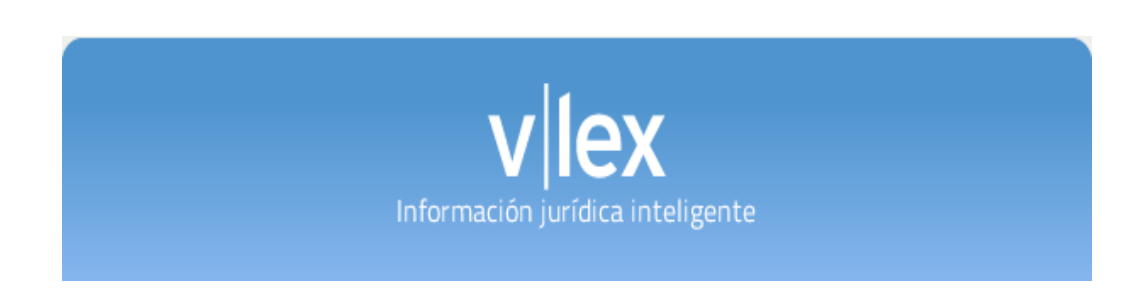

A/A Sres./as. Colegiados/as.:

Desde Vlex nos agradecen la confianza depositada en la Base de Datos alojada en la web colegial

Con el fin de hacer que tus búsquedas sean más rápidas y efectivas, a continuación te mostramos cómo hacerlo en pocos pasos.

Si quieres conocer a la perfección el uso de la plataforma asiste a nuestros cursos de formación a usuarios. Consulta los horarios y plazas disponibles desde aquí

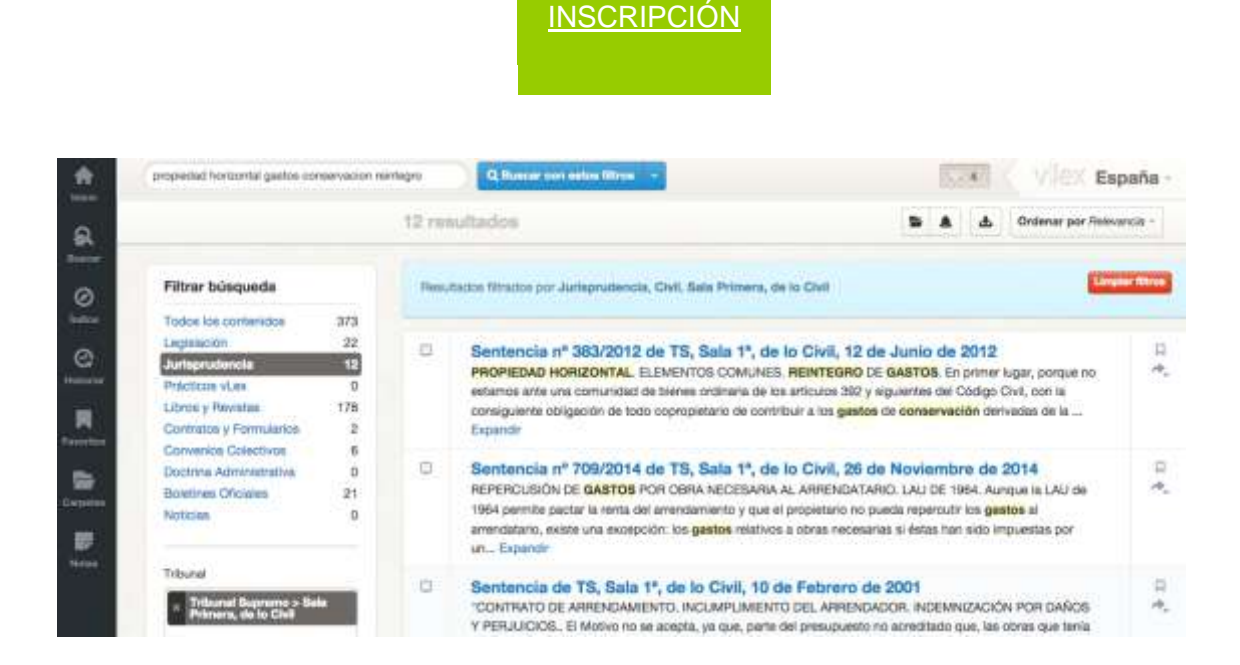

1. Escribe conceptos jurídicos entrecomillados y consigue resultados más concisos. Puedes refinar la búsqueda escribiendo más palabras o conceptos jurídicos a continuación.

- 2. Filtra según el apartado que necesites y usa los filtros. Te ayudarán a centrar tu búsqueda. Si escoges jurisprudencia, escribe el nombre del tribunal y selecciona el oportuno.
- 3. Si quieres puedes guardar esta búsqueda en una carpeta virtual, descargarte los resultados en tu ordenador, o bien compartir a través de redes sociales o email. Y para estar al día de las novedades jurisprudenciales puedes crearte una alerta sobre esa misma búsqueda.

¡Gracias por confiar en vLex!

Fidelización España vLex.es t. 93 272 26 85

Sin otro particular, a la espera de haberles mantenido informados, reciban un cordial saludo.

## **Excmo. Colegio Oficial de Graduados Sociales de Málaga y Melilla.**